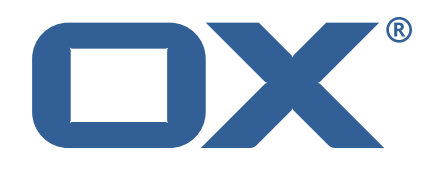

# AppSuite Engineering Services Plugins **Release Notes for Release** 1.3.2

2017-11-17

©2017 by OX Software GmbH. All rights reserved. Open-Xchange and the Open-Xchange logo are trademarks or registered trademarks of Open-Xchange AG. All other company and/or product names may be trademarks or registered trademarks of their owners. Information contained in this document is subject to change without notice.

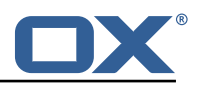

# **Contents**

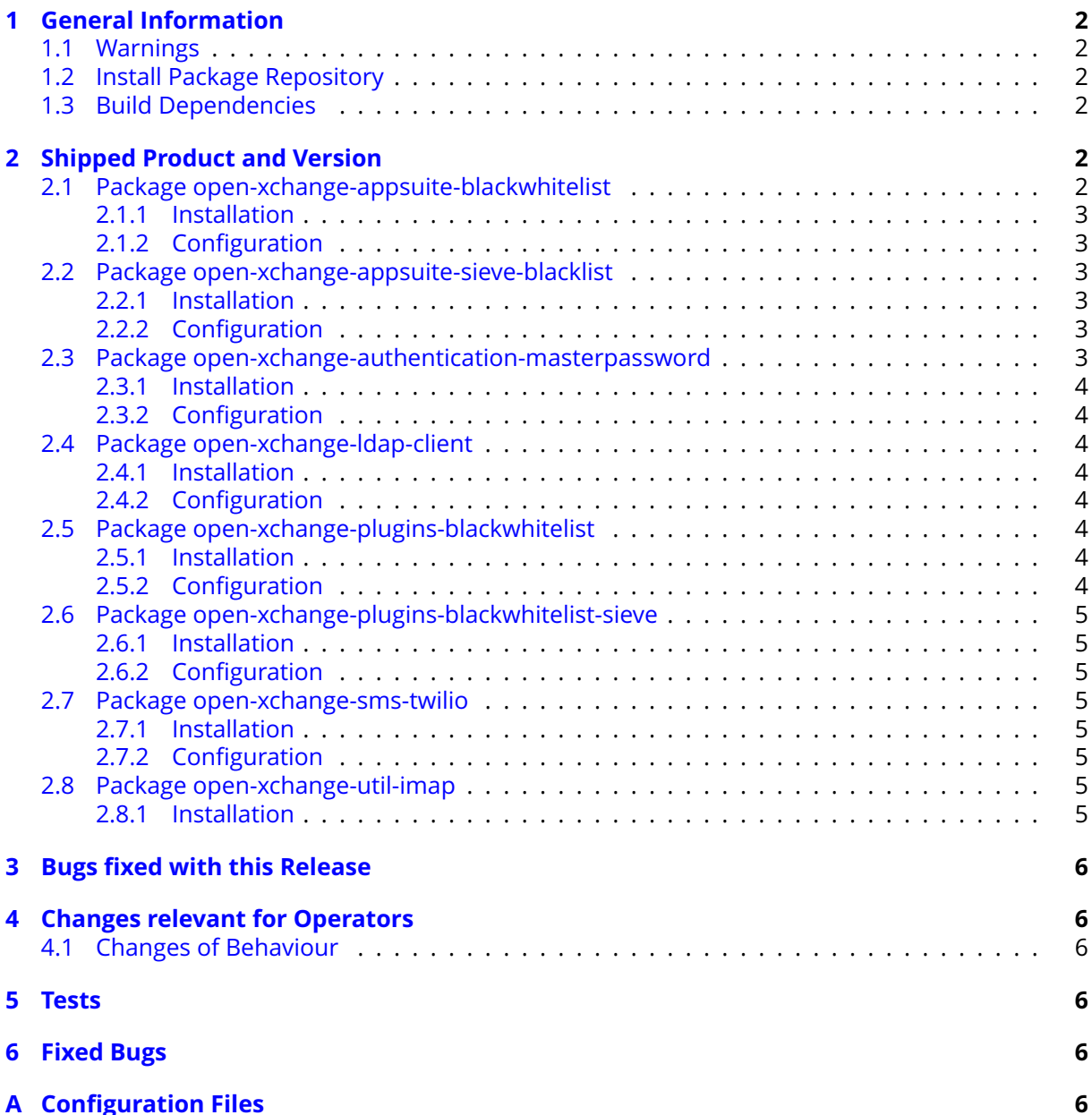

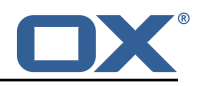

# <span id="page-3-0"></span>**1 General Information**

## <span id="page-3-1"></span>**1.1 Warnings**

### **Warning**

It is mandatory to restart the **open-xchange** service on all middleware nodes after performing the update.

## **Warning**

When updating only custom packages, it may be necessary to invalidate the browser cache to make the changes visible. An invalidation of the cache will be done automatically when updating OX core UI packages at the same time, but not if you are updating only custom UI plug-ins. In the latter case, please call the following command on all Apache nodes with the same value for <timestamp> :

/opt/open-xchange/sbin/touch-appsuite --timestamp=<timestamp>

## **Warning**

UI packages with themes need to generate CSS after installtion. This will be done automatically when the service is restarted but if you wish to not perform a service restart, you must call the following command on each node:

/opt/open-xchange/appsuite/share/update-themes.sh

## **Warning**

Custom configuration or template files are potentially not updated automatically. After the update, please always check for files with a **.dpkg-new** or **.rpmnew** suffix and merge the changes manually. Configuration file changes are listed in their own respective section below but don't include changes to template files. For details about all the configuration files and templates shipped as part of this delivery, please read the relevant section of each package.

## <span id="page-3-2"></span>**1.2 Install Package Repository**

This delivery is part of a restricted software repository:

```
https://software.open-xchange.com/components/plugins/stable/1.3.2/DebianJessie
https://software.open-xchange.com/components/plugins/stable/1.3.2/RHEL6
https://software.open-xchange.com/components/plugins/stable/1.3.2/RHEL7
https://software.open-xchange.com/components/plugins/stable/1.3.2/SLE_12
```
## <span id="page-3-3"></span>**1.3 Build Dependencies**

This delivery was build and tested with following dependencies:

```
frontend-7.8.4-rev15
```
# <span id="page-3-4"></span>**2 Shipped Product and Version**

## <span id="page-3-5"></span>**2.1 Package open-xchange-appsuite-blackwhitelist**

Black/Whitelist plugin for App Suite Version: 1.3.2-5 Type: OX Frontend Plugin with Themes Depends on:

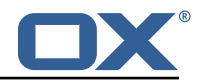

```
open-xchange-appsuite-manifest (>=7.8.4)
```
### <span id="page-4-0"></span>**2.1.1 Installation**

Install on OX middleware nodes with package installer **apt-get**, **zypper** or **yum**:

```
\leqpackage installer> install open-xchange-appsuite-blackwhitelist
```
#### <span id="page-4-1"></span>**2.1.2 Configuration**

For details, please see appendix [A](#page-7-5) /opt/open-xchange/etc/meta/blackwhitelist.yml (page [7\)](#page-8-0) /opt/open-xchange/etc/settings/blackwhitelist.properties (page [7\)](#page-8-1)

### <span id="page-4-2"></span>**2.2 Package open-xchange-appsuite-sieve-blacklist**

Blacklist plugin for App Suite Version: 1.3.2-5 Type: OX Frontend Plugin with Themes Depends on:

```
open-xchange-appsuite-manifest (>=7.8.4)
```
#### <span id="page-4-3"></span>**2.2.1 Installation**

Install on OX middleware nodes with package installer **apt-get**, **zypper** or **yum**:

```
<package installer> install open-xchange-appsuite-sieve-blacklist
```
#### <span id="page-4-4"></span>**2.2.2 Configuration**

For details, please see appendix [A](#page-7-5) /opt/open-xchange/etc/meta/blacklist.yml (page [7\)](#page-8-2) /opt/open-xchange/etc/settings/blacklist.properties (page [8\)](#page-9-0)

### <span id="page-4-5"></span>**2.3 Package open-xchange-authentication-masterpassword**

Authentication implementation that uses a global password for all users – DO NOT USE IN PRO-DUCTION This package provides an authentication implementation that verifies user passwords against a globally configured password. DO NOT USE THIS IN PRODUCTION ! This implementation is only meant for testing and migration scenarios.

Version: 1.3.2-5 Type: OX Middleware Plugin Depends on:

```
open-xchange-core (>=7.8.4)
```
Conficts with:

```
open-xchange-authentication-database
open-xchange-authentication-ldap
```
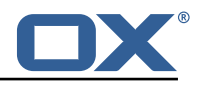

#### <span id="page-5-0"></span>**2.3.1 Installation**

Install on OX middleware nodes with package installer **apt-get**, **zypper** or **yum**:

 $<$ package installer $>$  install open-xchange-authentication-masterpassword

#### <span id="page-5-1"></span>**2.3.2 Configuration**

For details, please see appendix [A](#page-7-5)

/opt/open-xchange/etc/masterpassword-authentication.properties (page [8\)](#page-9-1)

### <span id="page-5-2"></span>**2.4 Package open-xchange-ldap-client**

This package provides an advanced LDAP client library that is used by other Open-Xchange bundles. Version: 1.3.2-5 Type: OX Middleware Plugin Depends on:

open-xchange-core (>=7.8.4)

#### <span id="page-5-3"></span>**2.4.1 Installation**

Install on OX middleware nodes with package installer **apt-get**, **zypper** or **yum**:

```
<package installer> install open-xchange-ldap-client
```
#### <span id="page-5-4"></span>**2.4.2 Configuration**

For details, please see appendix [A](#page-7-5) /opt/open-xchange/etc/ldap-client.d/ldap-client-pools.yaml.example (page [11\)](#page-12-0)

### <span id="page-5-5"></span>**2.5 Package open-xchange-plugins-blackwhitelist**

Plugins abstraction layer for blacklist/whitelist connectors Version: 1.3.2-5 Type: OX Middleware Plugin Depends on:

open-xchange-core (>=7.8.4)

#### <span id="page-5-6"></span>**2.5.1 Installation**

Install on OX middleware nodes with package installer **apt-get**, **zypper** or **yum**:

```
<package installer> install open-xchange-plugins-blackwhitelist
```
#### <span id="page-5-7"></span>**2.5.2 Configuration**

```
For details, please see appendix A
/opt/open-xchange/etc/plugins-blackwhitelist.properties (page 12)
```
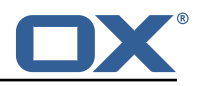

## <span id="page-6-0"></span>**2.6 Package open-xchange-plugins-blackwhitelist-sieve**

This package installs the OSGi bundles needed to access the blacklist for plugins within Sieve Version: 1.3.2-5

Type: OX Middleware Plugin Depends on:

```
open-xchange-core (>=7.8.4)
open-xchange-mailfilter (>=7.8.4)
open-xchange-plugins-blackwhitelist (>=1.3.2)
```
### <span id="page-6-1"></span>**2.6.1 Installation**

Install on OX middleware nodes with package installer **apt-get**, **zypper** or **yum**:

```
<package installer> install open-xchange-plugins-blackwhitelist-sieve
```
#### <span id="page-6-2"></span>**2.6.2 Configuration**

For details, please see appendix [A](#page-7-5) /opt/open-xchange/etc/plugins-blacklist-sieve.properties (page [12\)](#page-13-1)

### <span id="page-6-3"></span>**2.7 Package open-xchange-sms-twilio**

This package installs the OSGi bundles needed to send SMS messages via twilio Version: 1.3.2-5 Type: OX Middleware Plugin Depends on:

```
open-xchange-core (>=7.8.4)
```
### <span id="page-6-4"></span>**2.7.1 Installation**

Install on OX middleware nodes with package installer **apt-get**, **zypper** or **yum**:

```
<package installer> install open-xchange-sms-twilio
```
## <span id="page-6-5"></span>**2.7.2 Configuration**

For details, please see appendix [A](#page-7-5) /opt/open-xchange/etc/twilio.properties (page [12\)](#page-13-2)

## <span id="page-6-6"></span>**2.8 Package open-xchange-util-imap**

This package is a library that provides various utilities for IMAP. Version: 1.3.2-5 Type: OX Middleware Plugin Depends on:

```
open-xchange-core (>=7.8.4)
```
### <span id="page-6-7"></span>**2.8.1 Installation**

Install on OX middleware nodes with package installer **apt-get**, **zypper** or **yum**:

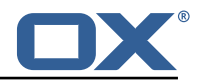

```
<package installer> install open-xchange-util-imap
```
Find more information about product versions and releases at [http://oxpedia.org/wiki/index.](http://oxpedia.org/wiki/index.php?title=AppSuite:Versioning_and_Numbering) [php?title=AppSuite:Versioning\\_and\\_Numbering](http://oxpedia.org/wiki/index.php?title=AppSuite:Versioning_and_Numbering) and <http://documentation.open-xchange.com/>.

# <span id="page-7-0"></span>**3 Bugs fixed with this Release**

This section provides a summary of bug fixes and changes that have been applied subsequently to shipping Release 1.3.1. Some of the announced bug fixes may have already been fixed at the existing code-base via Patch Releases.

#### **[ES-231](https://jira.open-xchange.com/browse/ES-231) ldap-client: connections are established at bundle startup**

Status: Done

Affected Packages: open-xchange-ldap-client

# <span id="page-7-1"></span>**4 Changes relevant for Operators**

## <span id="page-7-2"></span>**4.1 Changes of Behaviour**

### **Change [#ES-228](https://jira.open-xchange.com/browse/ES-228) ldap-client: StartTLS support**

Status: Done Affected Packages: open-xchange-ldap-client

### **Change [#ES-229](https://jira.open-xchange.com/browse/ES-229) ldap-client: upgrade unboundid library to 4.0.1**

Status: Done Affected Packages: open-xchange-ldap-client

### **Change [#ES-232](https://jira.open-xchange.com/browse/ES-232) ldap-client: add pool id aliasing**

Status: Done Affected Packages: open-xchange-ldap-client

## <span id="page-7-3"></span>**5 Tests**

Not all defects that got resolved could be reproduced within the lab. Therefore, we advise guided and close monitoring of the reported defect when deploying to a staging or production environment. Defects which have not been fully verified, are marked as such.

To avoid side effects, the shipped packages have gone through automated regression test on both, a Continuous Integration System and a dedicated server set-up for system and integration testing. All changes have been checked for potential side-effects and effect on behaviour. Unless explicitly stated within this document, we do not expect any side-effects.

# <span id="page-7-4"></span>**6 Fixed Bugs**

[ES-231,](https://jira.open-xchange.com/browse/ES-231)

# <span id="page-7-5"></span>**A Configuration Files**

**File 1 /opt/open-xchange/etc/meta/blackwhitelist.yml**

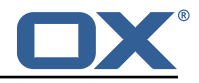

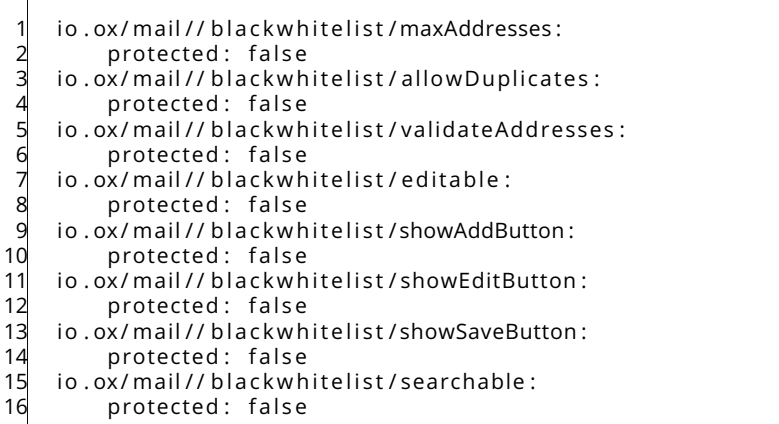

#### <span id="page-8-0"></span>**File 2 /opt/open-xchange/etc/settings/blackwhitelist.properties**

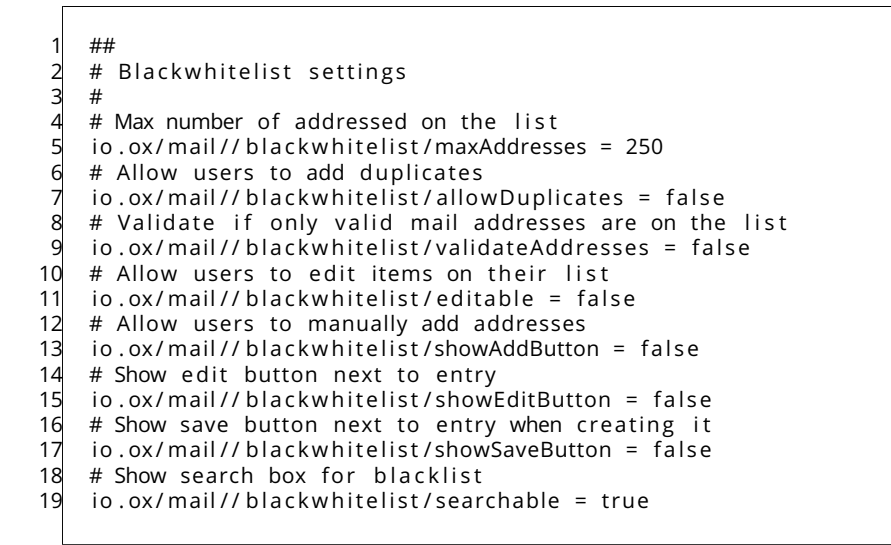

#### <span id="page-8-1"></span>**File 3 /opt/open-xchange/etc/meta/blacklist.yml**

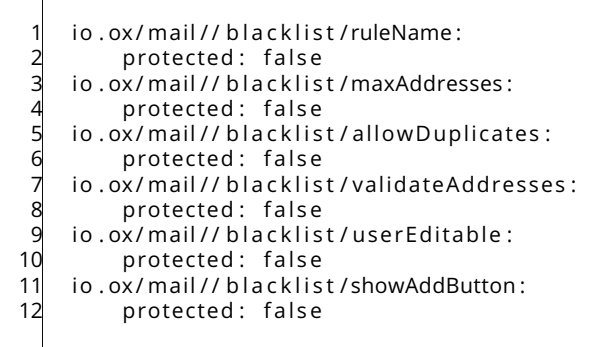

#### <span id="page-8-2"></span>**File 4 /opt/open-xchange/etc/settings/blacklist.properties**

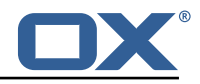

 $#$  Name of the rule used as blacklist  $2 \text{ io.}$  ox/mail//blacklist/ruleName = Blocklist  $3$  # Max number of addressed on the list 4 io . ox/mail//blacklist/maxAddresses = 250<br>5 # Allow users to add duplicates<br>6 io . ox/mail//blacklist/allowDuplicates = # Allow users to add duplicates  $io.$ ox/mail//blacklist/allowDuplicates = false  $\frac{1}{7}$  # V alidate if only valid mail addresses are on the list 8 io.ox/mail//blacklist/validateAddresses = false  $\frac{1}{2}$  io . ox/mail// b lacklist/validateAddresses = false # Allow users to edit items on their list  $10$  io . ox/mail// blacklist/editable = false 11 # Allow users to manually add addresses 12 io . ox/mail//blacklist/showAddButton = false  $13$  # Show edit button next to entry 14 io . ox/mail// blacklist/showEditButton = false 15  $#$  Show save button next to entry when creating it 16 io .ox/mail//blacklist/showSaveButton = false  $17$  # Show search box for blacklist 18 io . ox/mail// b lacklist/searchable = true

#### <span id="page-9-0"></span>**File 5 /opt/open-xchange/etc/masterpassword-authentication.properties**

# Configuration file for the master password authentication plugin 2 # # DO NOT USE IN PRODUCTION !  $#$ 5 # The clear text password to authenticate all users. # Mandatory. # Example: # com.openexchange.authentication.masterpassword.password=supersecret 10 com. openexchange. authentication. masterpassword. password= 11 12 # The default value for the context when it is not specified.<br>13 # Optional and defaults to using the "defaultcontext" mapping # Optional and defaults to using the "defaultcontext" mapping. 14 #com. openexchange. authentication . masterpassword. default. context= 15  $16$  # Whether the username portion of the login should be lowercased  $17$  # before being looked up in the user database.  $18$  # Optional and defaults to false 19 #com. openexchange. authentication. masterpassword. lowercase=false  $\overline{20}$  $21$  # Whether the context name portion of the login should be lowercased  $22$  # before being looked up in the context database.  $23$  # Optional and defaults to false #com. openexchange. authentication . masterpassword. lowercase. context=false  $24$ <br> $25$  $26$  # Whether to use the complete login string as the username, 27 # e.g. login "foo@bar.com" -> user name "foo@bar.com" and  $28 \# \overline{\text{context}}$  name "bar.com"  $29$  # Optional and defaults to false 30 #com. openexchange. authentication . masterpassword. use. full. login . info=false 31  $32$  # Whether to use the complete login string for the context name,  $33 \neq e.g.$  login "foo@bar.com" -> context name "foo@bar.com"<br> $34 \neq 0$ ptional and defaults to false # Optional and defaults to false 35 #com. openexchange. authentication . masterpassword . use. full . login . info. for . context=false

#### <span id="page-9-1"></span>**File 6 /opt/open-xchange/etc/ldap-client.d/ldap-client-pools.yaml.example**

# The top-level key is the identifier of the pool, which can be  $2 \#$  any string of text and is being used by the bundles and applications  $3 \#$  to access that pool configuration. # to access that pool configuration.

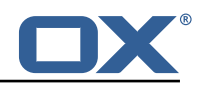

4 # Typically, those are fixed or need to be configured in the bundles<br>
# that use this library.<br>
6 pool1:<br>
7 trust-store:<br>
# SSL: path to the JKS trust store file that contains the anchor<br>
file: /etc/trust.jks # that use this library. pool1: trust-store: # SSL: path to the JKS trust store file that contains the anchors file: /etc/trust.jks  $10$   $\qquad$  # SSL: indicates whether to reiect certificates if the current time 11  $\#$  is outside the validity window for the certificate 11 the set of the set of the set of the set of the set of the set of the set of the set of the set of the set o<br>12 validity: true 13 key-store:<br>14 # SSL: p<br>15 file: /e # SSL: path to the JKS client key store file that contains the key 15 file: /etc/private.jks<br>16 # SSL: password to acc<br>17 password: foobar # SSL: password to access the keystore and the key password: foobar 18  $\frac{1}{2}$   $\frac{1}{2}$ alias: key # Configure a read/write pool with different settings for read operations 4 # and for write operations (i.e. different pools of LDAP servers).<br>
22 # Here comes the part for the read operations:<br>
23 # Use a failover cluster of two nodes:<br>
25 failover:<br>
26 - Idap1.example.com # Here comes the part for the read operations: read: # Use a failover cluster of two nodes: failover: 26 - Idap1.example.com<br>27 - Idap2.example.com<br>28 # Pool connection man 27 - ldap2 . example .com # Pool connection management 29 # - - - - - - - - - - - - - - - - - - - - - - - - - - # When creating a connection pool, you may specify an initial number of  $\frac{31}{4}$  connections (pool-min) and a maximum number of connections (pool-max).  $32$  # The initial number of connections is the number of connections that should  $33$  # be immediately established and available for use when the pool is created. 4 # The maximum number of connections is the largest number of unused connections<br>35 # that may be available in the pool at any time.<br>36 # Whenever a connection is needed, whether by an attempt to check out a # that may be available in the pool at any time. # Whenever a connection is needed, whether by an attempt to check out a  $37$  # connection or to use one of the pool's methods to process an operation,<br> $38$  # the pool will first check to see if there is a connection that has alrea # the pool will first check to see if there is a connection that has already  $\begin{array}{lll} 39 & \text{\#} \text{ been} \text{ is } 464 \text{ to } 40 \end{array}$  and if so then that connection  $\begin{array}{lll} 40 & \text{\#} \text{ will be used.} \end{array}$ # will be used. 41 # If there aren 't any unused connections that are already established, then<br>42 # the pool will determine if it has yet created the maximum number of<br>43 # connections, and if not then it will immediately create a new co # the pool will determine if it has yet created the maximum number of # connections, and if not then it will immediately create a new connection 44 # and use it.<br>45 # If the pool<br>46 # pool may wa  $#$  If the pool has already created the maximum number of connections, then the # pool may wait for a period of time (as configured using 'maxWaitTimeMillis' below, 47 # which has a default value of zero to indicate that it should not wait at all)<br>48 # for an in-use connection to be released back to the pool.<br>49 # If no connection is available after the specified wait time (or there s # for an in-use connection to be released back to the pool. # If no connection is available after the specified wait time (or there should # not be any wait time), then the pool may automatically create a new connection<br>
# to use if 'createlfNecessary' is true (which is the default).<br>
# If it is able to successfully create a connection, then it will be used.<br>  $51$   $\qquad$  # to use if 'createIfNecessary' is true (which is the default).  $52$  # If it is able to successfully create a connection, then it will be used.  $53$  # If it cannot create a connection, or if 'createIfNecessary' is set to false,  $54$  # then an error will be thrown.<br> $55$  # Note that the maximum number  $\#$  Note that the maximum number of connections specified when creating a pool<br> $\#$  refers to the maximum number of connections that should be available for u<br> $\#$  at any given time. # refers to the maximum number of connections that should be available for use # at any given time. 58  $\quad$  # If 'createIfNecessary' is set to true, then there may temporarily be more  $59$   $\#$  active connections than the configured maximum number of connections. 4 active connections than the configured maximum number of connections.<br>
4 active connections than the configured maximum number of connections.<br>
4 This can be useful during periods of heavy activity, because the pool will  $#$  keep those connections established until the number of unused connections<br>  $#$  exceeds the configured maximum.<br>  $#$  If you wish to enforce a hard limit on the maximum number of connections # exceeds the configured maximum.  $#$  If you wish to enforce a hard limit on the maximum number of connections so  $#$  that there cannot be more than the configured maximum in use at any time,<br> $#$  then set 'createlfNecessary' to false to indicate that the  $64$  # that there cannot be more than the configured maximum in use at any time.  $65$  # then set 'createIfNecessary' to false to indicate that the pool should not  $66$  # automatically create connections when one is needed but none are available,  $67$  # and you may also want to set 'maxWaitTimeMillis' to a maximum wait time to allow  $68$  # the pool to wait for a connection to become available rather than throwing 4 an exception if no connections are immediately available.<br>
70 pool-min: 10<br>
71 pool-max: 50<br>
72 maxConnectionAgeMillis: 30000<br>
73 maxWaitTimeMillis: 500 70 pool -min : 10 71 pool -max: 50 maxConnectionAgeMillis: 30000 73 maxWaitTimeMillis : 500 74 createIfNecessary: true  $75$  # Specifies whether certain operations that should be retried on a newly-created

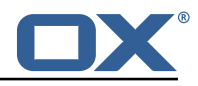

# connection if the initial attempt fails in a manner that indicates that the<br>
# connection used to process the request may no longer be valid.<br>
# Only a single retry will be attempted for any operation.<br>
79 retryFailedOpe # connection used to process the request may no longer be valid.  $78$  # Only a single retry will be attempted for any operation. 79 retryFailedOperations: true  $80 +$  Here comes the part for the write operations: 81 write: 82 host: Idap0.example.com<br>83 pool-min: 1<br>84 pool-max: 10 pool - min: 1  $\overline{p}$  pool - max: 10 85 maxConnectionAgeMillis: 60000 86 maxWaitTimeMillis: 1000 87 createIfNecessary: false<br>88 retryFailedOperations: f retryFailedOperations: false  $89$  # Specifies whether the pool should attempt to abandon any request for which 90 # no response is received in the maximum response timeout period: 91 abandonOnTimeout: true 4 92 # Specifies the maximum length of time in milliseconds that a connection attempt<br>
4 # should be allowed to continue before giving up.<br>
4 # A value of zero (default) indicates that there should be no connect timeout.<br>  $\frac{1}{4}$  should be allowed to continue before giving up. # A value of zero ( default) indicates that there should be no connect timeout. 95 connectionTimeoutMillis: 3000<br>96 # Specifies the maximum length # Specifies the maximum length of time in milliseconds that an operation should  $97$   $\pm$  be allowed to block while waiting for a response from the server. 98  $\#$  A value of zero indicates that there should be no timeout. 99 responseTimeoutMillis: 5000 100 # Specifies whether to use the SO\_KEEPALIVE option for the underlying sockets 101  $\#$  used by associated connections. 102 keepAlive: true 103 # Specifies whether to use the TCP\_NODELAY option for the underlying sockets.<br>104 tcpNoDelav: true tcpNoDelay: true  $105$  # Specifies whether to operate in synchronous mode, in which at most one 106  $#$  operation may be in progress at any time on a given connection. 107 # When using asynchronous mode, a background thread takes care of multiplexing  $108$  # and dispatching all the operations on connections that are shared for  $109$  # multiple operations. 110 synchronousMode: true 111  $\#$  Specifies the length of time in milliseconds between periodic background 112  $#$  health checks against the available connections in this pool. 113 health Check Interval Millis: 120000 114  $#$  Specifies whether associated connections should attempt to follow any 115  $\#$  referrals that they encounter. 116 follow Referrals: true 117  $#$  Specifies the maximum number of hops that a connection should take when 118  $#$  trying to follow a referral, must be greater than zero when 'followReferrals' 119  $\#$  is true. 120 referralHopLimit: 1 121  $\#$  Specifies the maximum size in bytes for an LDAP message that a connection  $122$  # will attempt to read from the directory server. 123  $#$  If it encounters an LDAP message that is larger than this size, then the  $124$  # connection will be terminated.  $125$  # Disabled when not specified or set to 0. 126 maxMessageSize: 1024 127 128 pool2 : 129  $#$  A failover pool that uses the same set of servers for read and for 130  $#$  write operations. 131 failover: 132 - Idap0.example.com 133 - Idap1.example.com 134 pool -min : 5 135 pool -max: 20 136 trust-store: 137 file: /etc/trust.jks 138 key-store: 139 file: /etc/private.jks 140 141 pool3 : 142  $# A$  simple single-host setup 143 host: Idap.example.com 144 pool -min : 5 145 pool -max: 20 146 147 pool4 :

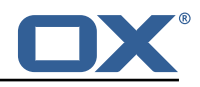

148  $\#$  A load-balancing setup that will use a round-robin algorithm to 149  $\#$  select the server to which the connection should be established. 150  $#$  Any number of servers may be included, and each request will 151  $\#$  attempt to retrieve a connection to the next server in the list, 152  $\#$  circling back to the beginning of the list as necessary. 153  $#$  If a server is unavailable when an attempt is made to establish 154  $\#$  a connection to it, then the connection will be established to 155  $\#$  the next available server in the set. 155  $#$  the next a<br>156 round-robin: 157 - host : ldap1 . example .com 158 port : 10389 159 responseTimeou tMillis : 5000 160 - host: Idap2.example.com 161 port: 10389 162 responseTimeoutMillis: 12000 163 pool -min : 10 164 pool -max: 50 165 166 pool5 : 167  $\overrightarrow{H}$  A DNS RR setup handles the case in which a given hostname may 168 # resolve to multiplee IP addresses. 169  $#$  Note that while a setup like this is typically referred to as 170 # "round-robin DNS", this option does not strictly require DNS (as names 171  $#$  may be resolved through alternate mechanisms like a hosts file or an 172 # alternate name service), and it does not strictly require round-robin  $173$   $\pm$  use of those addresses (as alternate ordering mechanisms like  $174$   $\#$  'random' or 'failover' may be used). 174 # 'random' or 'f<br>175 dns-round-robin: 176 host: Idap.example.com 177 # The selection mode that should be used if the hostname resolves 178  $#$  to multiple addresses. 179 # Possible values: 180 # - random: the order of addresses will be randomized for each attempt 181  $\#$  - failover: addresses will be consistently attempted in the order 182  $#$  they are retrieved from the name service. 183 # - round-robin: connection attempts will be made in a round-robin order 184 selection - mode: random 185  $\#$  Only use DNS if set to 'true'. 186 # If set to 'false' then the operating system's hostname resolution  $187$  # service will be used, which may include a hosts file. 188 only-dns: false 189 # The maximum length of time in milliseconds to cache addresses resolved 190  $#$  from the provided hostname. 191 # Caching resolved addresses can result in better performance and can 192  $#$  reduce the number of requests to the name service. 193  $# A$  value that is less than or equal to zero indicates that no caching 194  $\#$  should be used. 195 cache - timeout : 1440000 196 pool -min : 5 197 pool -max: 20 198 199 pool6 :  $200$  # A failover pool that uses the same set of servers for read and for  $201$  # write operations, as well as StartTLS 202 failover: 203 - Idap0.example.com 204 - Idap1.example.com 205 pool -min : 5 206 pool -max: 20 207 starttls: true 208 trust-store: 209 file: /etc/trust.jks 210 key-store: 211 file: /etc/private.jks

#### <span id="page-12-0"></span>**File 7 /opt/open-xchange/etc/plugins-blackwhitelist.properties**

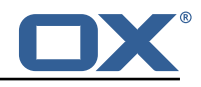

# Setting to control the used connector for a specific user # This setting is config-cascade aware to support different implementations for each user. # Default is  $\leq$  none which means that the feature is disabled for a user com. openexchange. plugins. blackwhitelist. connector= # Setting to check if memory backed test System should be started  $7$  # This connector is identified by plugins blwl\_test  $8$  # Default: false com. openexchange. plugins. blackwhitelist. test=false

#### <span id="page-13-0"></span>**File 8 /opt/open-xchange/etc/plugins-blacklist-sieve.properties**

2<br>3<br>4<br>5<br>6

```
# I dentifier of this blackwhitelist connector: plugins_blackwhitelist_sieve
 2 \# Setting to control the rulename to be set and checked as a antispam value inside the
        sieve rules
    # Default: Blacklist
    # Config-cascade aware: true
    # Lean: true
   com. openexchange. plugins. blackwhitelist. connector. sieve.rulename=Blacklist
 34567
8 # Setting to control wether the blacklisted mails should be moved to SPAM or deleted
        directly
9 # If set to true, mails are moved to SPAM
10 # If set to false, mails are deleted
11 # Default: true
12 # Config-cascade aware: true
13 # Lean : true
14 com. openexchange . plugins . black white list . connector . sieve . moveToSpam= true
15
16 # Setting to check if memory backed test System should be started
17 # This connector is identified by plugins blwl_test
18 # Default: false
19 com. openexchange . plugins . blackwhitelist . connector . sieve . test=false
```
#### <span id="page-13-1"></span>**File 9 /opt/open-xchange/etc/twilio.properties**

```
1 # Twilio accountSID
   com. openexchange. plugins . sms. twilio. accountSID=ACCOUNT_SID
 3
    # Twilio auth token
   com. openexchange. plugins. sms. twilio. authtoken=AUTH_TOKEN
 6
    # Twilio Message Service SID
    com. openexchange. plugins.sms. twilio.messageservicesid=SERVICE_SID
 9
10 \# Max message length. 1600 characters is Twilio's maximum
   com. openexchange . plugins . sms . twilio . maxlength=1600
```